## **Creating Security Groups**

To create a security group, select User data - Security groups in the main menu.

It is possible to create new security groups using the **NEW** button.

If you want to copy an existing group and then edit it, use the **COPY** button.

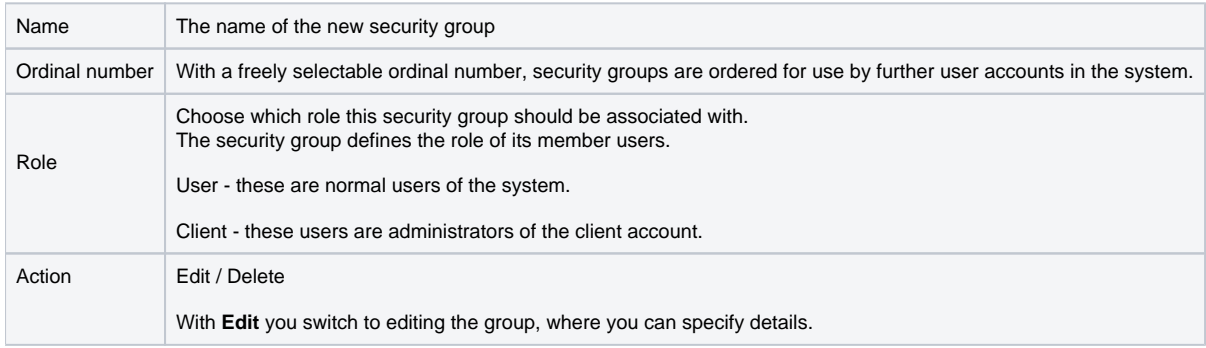